## How to automate track recording using the Tasker app

GPX Viewer PRO supports starting/pausing, stopping, and adding waypoints by automation with Tasker app. This how to will explain how this could be automated with the Tasker app:

1. In Tasker add new task and add new action **System** → **Send Intent** with these parameters:

```
Send Intent [
Action: android.intent.action.RUN
Cat: None
Mime Type:
Data:
Extra: android.intent.extra.TEXT:TRACK_RECORDING_ACTION_START_PAUSE
Extra:
Extra:
Extra:
Package: com.vecturagames.android.app.gpxviewer.pro
Class:
Target: Activity ]
```

For starting track recording add **android.intent.extra.TEXT** with parameter **TRACK\_RECORDING\_ACTION\_START\_PAUSE**, for stopping track recording change it to **TRACK\_RECORDING\_ACTION\_STOP** and for adding waypoint change it to **TRACK\_RECORDING\_ACTION\_WAYPOINT**.

From:

https://docs.vecturagames.com/gpxviewer/ - GPX Viewer User Guide

Permanent link:

 $https://docs.vecturagames.com/gpxviewer/doku.php?id=docs:faq:how\_to:automate\_track\_recording\_tasker.pdf$ 

Last update: 2023/03/20 14:57

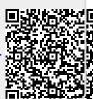